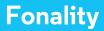

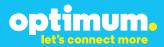

# Optimum Business Trunking and the Fonality Trixbox Pro IP PBX Standard Edition V4.1.2p13 Configuration Guide

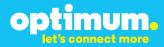

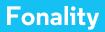

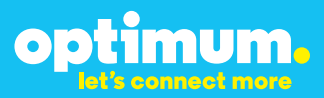

### **Table of Contents**

| 1. | Overview                              | 3 |
|----|---------------------------------------|---|
| 2. | SIP Trunk Adaptor Set-up Instructions | 3 |
| 3. | Additional Set-up Information         | 7 |
| 4. | International Calling                 | 8 |
| 5. | PBX Configuration                     | 9 |

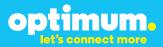

## **1** Overview

The purpose of this configuration guide is to describe the steps needed to configure the Fonality Trixbox Pro IP PBX for proper operation Optimum Business Sip Trunking.

## 2 SIP Trunk Adaptor Set-up Instructions

These instructions describe the steps needed to configure the LAN side of the Optimum Business SIP Trunk Adaptor.

### Step 1:

### Log on to the Optimum Business SIP Trunk Adaptor

1. Connect a PC to port 4 of the Optimum Business SIP Trunk Adaptor, the silver device labeled Edgewater Networks, 4550 series.

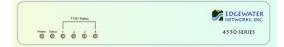

- 2. Open a Web browser and go to IP Address http://10.10.200.1. A login box will appear.
- Enter login and password and click 'OK'. Login: pbxinstall Password: s1ptrunk

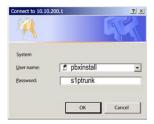

### Step 2:

#### **Click on the LAN Settings Link**

1. Assign an IP Address to the LAN interface of the SIP Trunk Adaptor. The IP address must be on the same subnet as the IP PBX. This changes the address on port 1 of the Optimum Business SIP Trunk Adaptor.

Note: This will become your local SIP proxy IP address. No other IP addresses will be provided by Cablevision.

2. Optional: Specify a VLAN for your voice traffic. Click the 'Enable Voice VLAN Tagging' check box. The default VLAN ID is 100.

Note: VLAN 200 should not be used. It is dedicated to port 4 for management.

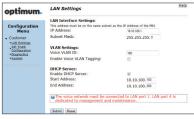

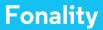

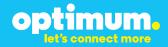

- 3. Optional: Enable the DHCP server. This will allow the SIP Trunk Adaptor to act as a DHCP server, which will provide IP addresses to the voice network, and create a dedicated voice LAN, as per diagram 2.
- 4. Click 'Submit'.

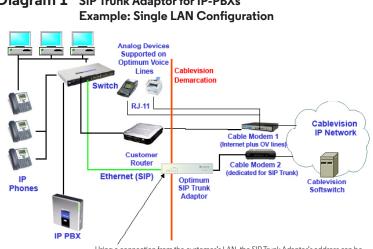

# Diagram 1 SIP Trunk Adaptor for IP-PBXs

Using a connection from the customer's LAN, the SIP Trunk Adaptor's address can be a statically assigned private IP address. It may not be assigned a Public IP address.

### **Diagram 2** SIP Trunk Adaptor for IP-PBXs Example: Separate Voice and Data Networks Configuration

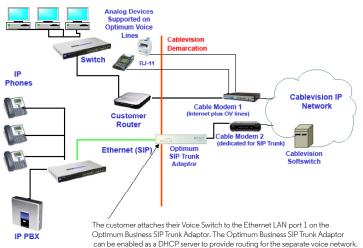

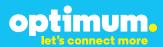

### Step 3:

### **Click on the SIP Trunk Configuration Link**

- 1. Select your IP PBX make and model from the drop-down menu.
- 2. Specify how the IP PBX will register to the Optimum Business SIP Trunk Adaptor.
- 3. The Cablevision network only supports Inband DTMF. Click on the check box next to "Convert Inband DTMF" if you cannot configure your IP PBX to

| optimum.                                                           | SIP Trunk Configur                                                                              | ation Help                                                                                                    |
|--------------------------------------------------------------------|-------------------------------------------------------------------------------------------------|----------------------------------------------------------------------------------------------------|
| Configuration                                                      | Select your PBX:                                                                                | Asteriak                                                                                                    |
| Menu<br>• Customer<br>• LAN Settings<br>SIP Trunk<br>Configuration |                                                                                                 | sing the local, private IP address of the PBX<br>he same subnet as the IP Address that is specified for the LAN |
| Diagnostics<br>System                                              | <ul> <li>Active connection usin<br/>User Id:</li> </ul>                                         | ng registration                                                                                                 |
|                                                                    | Password:                                                                                       |                                                                                                    |
|                                                                    | Convert Inband DTMF:                                                                            |                                                                                                    |
|                                                                    | Submit Reset                                                                                    |                                                                                                    |
|                                                                    | Status:                                                                                         |                                                                                                    |
|                                                                    | Trunk Status:                                                                                   | Not Registered                                                                                                  |
|                                                                    | DID's                                                                                           |                                                                                                    |
|                                                                    | 5164939899 (Pilot number)<br>5164939768<br>5164939769<br>5164939769<br>5164939795<br>5164939841 | *<br>*                                                                                                    |

send out Inband DTMF. The DTMF tone duration generated by the phones and/or PBX may need to be increased from their default setting. Some phones and/or PBX have a default setting between 180ms to 200ms. This setting is too low. The recommended setting is 600ms.

4. Click 'Submit'.

### Step 4:

#### **Diagnostics Link**

You can make a test call directly from your phone or use the test call application under the Diagnostics link.

| optimum.                                                                                   | Network Test Tools                                                                                                    |
|--------------------------------------------------------------------------------------------|----------------------------------------------------------------------------------------------------|
| optimom.                                                                                   | A network administrator may use the test tools on this page to verify<br>connectivity of the System and trace the path of data throughout the                                                                                     |
| Configuration<br>Menu                                                                      | network.                                                                                                    |
| Customer<br><u>LAN Settings</u><br><u>SIP Trunk</u><br><u>Configuration</u><br>Diagnostics | Outbound Call Test:           This test will place a call to the provided telephone number and play a series of tones for 30 seconds.           Pilot Number:         \$164425886           Telephone Number:         \$164425886 |
| ▶ <u>System</u>                                                                            | Call Reset                                                                                                    |
|                                                                                            | Inboard Call Text:<br>when this text is enabled calls received for the pilot number as diverted to the internal Test<br>UA for 15 minutes is enabled<br>if Enabled<br>w Disabled<br>Semm                                          |
|                                                                                            | Ping Test:                                                                                                    |
|                                                                                            | IP Address to Ping:<br>Ping Reset                                                                                                    |
|                                                                                            | Traceroute Test:                                                                                                    |
|                                                                                            | Transmite Reset                                                                                                    |

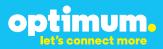

### Step 4 continued

| Field                                                                                         | Description                                                                                                    |  |
|-----------------------------------------------------------------------------------------------|----------------------------------------------------------------------------------------------------|--|
| Outbound Call Test<br>TelephoneNumber                                                         |                                                                                                    |  |
| Pilot Number Displays the provisioned pilot number, which is used for and inbound call tests. |                                                                                                    |  |
| Call                                                                                          | Initiates a call outbound to a telephone number entered or inbound to the pilot number displayed.                                                                                                    |  |
| Inbound Call Test<br>(radio button)                                                           | Indicates whether inbound test call will be enabled or disabled. If<br>inbound test calls are enabled, calls made to the pilot number will be<br>redirected to the test UA for fifteen minutes. When the pilot number<br>is dialed, you will hear a test message play. |  |
| Submit                                                                                        | Enables or disables the inbound call test.                                                                                                    |  |
| IP Address to Ping                                                                            | Verifies basic connectivity to a networking device. Successful ping test results indicate that both physical and virtual path connections exist between the system and the test IP address.                                                                            |  |
| Ping Button                                                                                   | Sends a ping to the IP address specified in the field "IP Address to Ping".                                                                                                    |  |
| IP Address<br>to Trace                                                                        | Tracks the progress of a packet through the network. The packet can be tracked through the WAN or LAN interfaces of the adaptor.                                                                                                    |  |
| Interface<br>(radio button)                                                                   | Indicates whether a packet will be tracked through the LAN or the WAN.                                                                                                    |  |
| Traceroute<br>Button                                                                          | Initiates a traceroute to the specified IP address on either the LAN or the WAN.                                                                                                    |  |
| Reset                                                                                         | Clears all fields and selections and allows you to enter new information.<br>Reset applies to outbound call test, ping and traceroute.                                                                                                    |  |

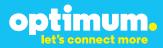

## **3 Additional Set-up Information**

### Systems

| optimum.                                | System Help                                                        |
|-----------------------------------------|--------------------------------------------------------------------|
| Configuration<br>Menu                   | Software Version:<br>Version 11.6.14.1 Fri Jan 4 17:49:28 PST 2013 |
| Customer     LAN Settings     SIP Trunk | Hostname:<br>5164939899                                            |
| Configuration<br>Diagnostics<br>System  | Model:<br>EdgeMarc 4552                                            |
|                                         | Vendor:<br>Cablevision                                             |
|                                         | LAN Interface MAC Address:<br>A8:70:A5:00:D8:18                    |
|                                         | Registration Status:                                               |
|                                         | The ALG feature is registered. View <u>license key</u> .           |
|                                         | System Date:<br>02/29/2016 15:03:40 UTC                            |
|                                         | Change Password:<br>• pbxinstall                                   |

| Field           | Description                                                                                                    |
|-----------------|----------------------------------------------------------------------------------------------------|
| Pbxinstall Link | Select to change the default password for the pbxinstall login ID.<br>Only the password can be changed. The login ID cannot be changed. |

### Password

| optimum.                                                                                                    | Set Password                                                                         |                                                                    | <u>Help</u> |
|----------------------------------------------------------------------------------------------------|--------------------------------------------------------------------------------------|--------------------------------------------------------------------|-------------|
| -                                                                                                    | Change the GUI password b<br>must be between 6 and 8 ch                              | y filling in the fields below. The password<br>aracters in length. | I           |
| Configuration<br>Menu<br>• Customer<br>• LAN settings<br><u>SIP Trunk</u><br><u>Configuration</u><br>• <u>Diagnostics</u><br>• <u>System</u> | Username:<br>Current Password:<br>New Password:<br>Confirm Password:<br>Submit Reset | pbxinstall                                                         |             |

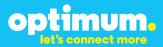

| Field Description                                                      |                                                                           |
|------------------------------------------------------------------------|---------------------------------------------------------------------------|
| Username Specifies the username for which the password can be changed. |                                                                           |
| Current Password                                                       | Specifies the current password.                                           |
| New Password                                                           | Specifies the new password.                                               |
| Confirm Password Confirms the new password.                            |                                                                           |
| Submit Applies the settings configured on this page.                   |                                                                           |
| Reset                                                                  | Clears all fields and selections and allows you to enter new information. |

## **4 International Calling**

Optimum Voice Business Trunking offers an optional International Calling Service for direct-dialed calls made from the Customer's business or from any phone via the Optimum Voice International Calling remote access number to destinations outside of the United States, Puerto Rico, Canada and the U.S. Virgin Islands at per minute rates. The Customer must login to the Optimum Business Account Center and activate the service on the Optimum Business Trunk Pilot telephone number to activate the service and manage the monthly International spending limit for the account.

Activating International calling on the Pilot TN will enable International calling for all Direct Inward Dial (DIDs) telephone numbers as well. Blocking International calling for one or more DIDs is managed by the customer directly from the PBX phone system configuration. To minimum the exposure to fraudulent calling, It is recommended to limit International calling capability to those DID's that require it and set up an account spending limit that reflects what is necessary to run the business.

It is the Customer (and/or the Customer Agent's) responsibility to properly secure the customer's PBX to prevent the PBX from being compromised and fraudulent calls from being made by unauthorized (internal or external) users. If fraudulent calls are detected, Cablevision reserves the right to disable International Calling until the PBX is properly secured by the customer.

## FONALITY

# optimum.

## **5 PBX Configuration**

The steps on the next page describe the minimum configuration required to enable the PBX to use Optimum Business SIP Trunking for inbound and outbound calling. Please refer to the Trixbox Pro product documentation for more information on advanced PBX features.

The configuration described here assumes that the PBX is already configured and operational with station side phones using assigned extensions or DIDs. This configuration is based on Trixbox Pro Standard Edition v4.1.2-p13.

- The PBX, the phones and the Optimum SIP Trunk Adaptor should be on the same LAN segment. The PBX should be configured with a static IP address (i.e.: 192.168.1.2/24) and its gateway set to the Optimum Business SIP Trunk Adaptor's port 1 LAN IP address (i.e.: 192.168.1.1/24). All the Polycom phones are shipped with default set to obtaining an IP address via DHCP. All the Polycom phones also support Auto Discovery that is strongly recommended for the PBX. You should enable the Optimum Business SIP Trunk Adaptor's DHCP server option when connected to the LAN, so the phones can get an assigned IP address and register with the PBX, once the PBX is configured for adding the phones.
- 2. To configure the PBX, launch the browser and access <u>http://cp.trixbox.com</u> from an Internet-ready PC.

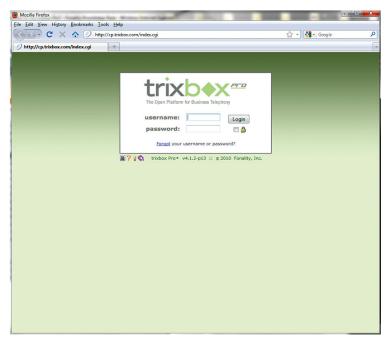

3. Enter the **username** and **password** for the PBX and hit the "Login" button.

| 🕘 trixbox Pro® :: Server #146413 - Mozilla Firefox                                                                                                    | Martin Martin - Lab          | - • <b>×</b> |
|----------------------------------------------------------------------------------------------------|------------------------------|--------------|
| Eile Edit View Higtory Bookmarks Iools Help                                                                                                    |                              |              |
| C X A () http://cp.trixbox.com/index.cgi                                                                                                    | ☆ - Google                   | ٩            |
| 🕖 trixbox Pro® :: Server #146413 🔅                                                                                                    |                              | -            |
| Do you want Firefox to remember the password for "tbadmin146413" on trixbox.com?                                                                                                    | Remember Never for This Site | Not Now ×    |
| A software update is available for your trixbox Pro! Please dick here to learn more.                                                                                                    |                              |              |
|                                                                                                    |                              |              |
| AutoAnswer Extensions ACD / UAE Re                                                                                                    | porting Status Options       | ¢∬<br>logout |
| cdr report                                                                                                    | s acd reports 🕈              |              |
|                                                                                                    |                              |              |
|                                                                                                    |                              |              |
| Welcome to trixbox Pro <sup>®</sup> . It's easy to get your system up and r                                                                                                    | unning! Simply:              |              |
| Click the extensions tab above to customize your extensions.                                                                                                    |                              |              |
| <ul> <li>Then click edit call menu to begin building your call menu.</li> <li>Then, record a personalized greeting by clicking voice prompts</li> </ul>                                                                                                    | above.                       |              |
| For fun, you may upload music-on-hold songs by clicking music-on-hold songs by clicking music-on-hold song by clicking mu |                              |              |
|                                                                                                    |                              |              |
| Your "Annual Software & Support Agreement" is in good standing - with 1:                                                                                                    | 2 months remaining.          |              |
|                                                                                                    |                              |              |
| Download                                                                                                    |                              |              |
| TUD Download HUD FONcall                                                                                                    |                              |              |
| Lig 🖒 Click-to-call for Firefox                                                                                                    |                              |              |
| [ More info ] [ PC   MSI   Mac ] [ More info ] [ Install ]                                                                                                    |                              |              |
|                                                                                                    |                              |              |
|                                                                                                    |                              | <u>/?</u>    |
| B ? ☆     trixbox Pro * Standard Edition v4.1.2-p13 :: © 2010 Fonality, Inc.                                                                                                    | Server: 1-                   | 46413        |
|                                                                                                    |                              |              |

 Select "Options>network" to verify or change the network configuration on the PBX. Hit the "Apply All Changes" button if you make any changes.

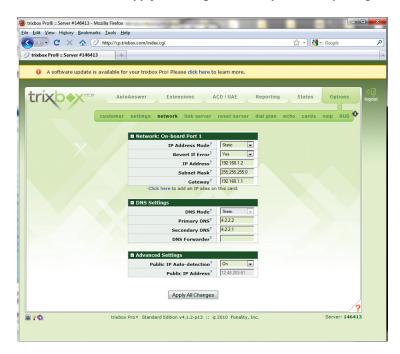

- Select "Options>voip" to create a VoIP account for communicating with the Optimum Business SIP Trunk Service.
  - a. Enter a descriptive name in the "**Route Name**" field.
  - b. Select "Other" and "SIP" from the 2 drop-down menus for the "Provider" fields.
  - c. Select "yes" in the "**Register**" field if the Optimum Business SIP Trunk Adaptor is configured to receive SIP registration from the PBX; select "no" if Optimum Business SIP Trunk Adaptor is configured to communicate with the PBX via the PBX's static IP address.
  - d. If PBX registration is required, enter the username in the "Username" field and password in the "Password" field. Note that the username and password must match what are configured on the Optimum Business SIP Trunk Adaptor. In this example, the pilot DID, 6316769604, is used for both the username and the password.
  - e. In the Advanced section, select "no" in the "NAT" field.
  - f. If PBX registration is required, make sure the SIP registration string (see example from screen shot below) entered in the "**Register String**" field is in the form of "username:password@server/username".
  - g. Leave other fields as default and hit the "Add VoIP Account" button.

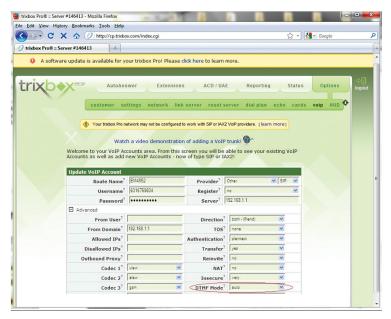

- 6. Select "**Extensions>phone numbers**" to add the DIDs/phone numbers assigned for the SIP trunk services.
  - a. Enter the phone number in the "**Number**" field.
  - b. Select "VoIP" in the "**Type**" field.
  - c. Enter a description in the "**Description**" field.
  - d. If the DID is a pilot DID (main number), select "yes" for the "**Primary**" field.
  - e. Hit the "Add Phone Number" button.

| C × A () http://cp.trinbox.com/index.cgi     C × A () http://cp.trinbox.com/index.cgi     trinbox.Pro® = Server #146413     *      A software update is available for your trinbox Pro! Please click here to learn more.                                                                                                    | trixbox Pro® :: Server #146413 - Moz<br>e Edit View History Bookmarks |                                                                                                    |                          |
|----------------------------------------------------------------------------------------------------|-----------------------------------------------------------------------|----------------------------------------------------------------------------------------------------|--------------------------|
| A software update is available for your trivbox Prol Please click here to learn more.          A software update is available for your trivbox Prol Please click here to learn more.         AutoAnswer       Extensions       ACD / UAE       Reporting       Status       Options         phones       add extension       view extensions       phone number       groups       Watch a video demonstration of this page!         Any phone number used by tribbox Pro must be added to the table below. These phone numbers are used in many places such as for Caller-ID and DIDs (Direct Inward Dials).       Mad Phone Number         Mumber?       Still578564       Type?       View       Description?       Man number/Plat DID       Verify?       Primary?       Image: Add Phone Number         Nete:       To add a range of phone numbers, read this.?       Add Phone Number       Add Phone Number       Showing O Phone Numbers |                                                                       |                                                                                                    | ☆ - Google               |
| AutoAnswer Extensions ACD / UAE Reporting Status Options<br>phones add extension view extensions phone numbers groups<br>Watch a video demonstration of this pagel<br>Watch a video demonstration of this pagel<br>Any phone number used by tribbox Pro must be added to the table below. These phone numbers are used in many places<br>such as for Caller-1D and DDb (Direct Inward Diab).<br>Add Phone Number<br>Numer [Sib755954] Type? [VaP] Description? [Mannumber/Plkt DD] Verify? [Primary? ]vee<br>Neter To add a range of phone numbers, read this.?<br>Add Phone Number<br>Showing O Phone Numbers                                                                                                    | trixbox Pro® :: Server #146413                                        | +                                                                                                    |                          |
| Noter To add a range of phone numbers, read this.? Add Phone Number Showing O Phone Numbers                                                                                                    | Any phone number usee<br>such as for Caller-ID an<br>Add Phone Number | AutoAnswer Extensions ACD / UAE<br>phones add extension view extensions phone<br>Watch a video demonstration of this page!<br>by tribbox Pro must be added to the table below. These pho<br>d DDB (Direct Inward Dials). | numbers groups           |
|                                                                                                    | Note: To add a range of pl                                            | hone numbers, read this.? Add Phone Number Numbers                                                                                                    |                          |
| کې کې کې کې کې کې کې کې کې کې کې کې کې ک                                                                                                    | D / 6.                                                                | trixbox Pro* Standard Edition v4.1.2-p13 :: @2010 Fonality,                                                                                                    | 7<br>Inc. Server: 146413 |

- 7. Select "**Extensions>phones**" to create/add device for phones.
  - a. Enter the MAC address of the phone in the " $\ensuremath{\mathsf{MAC}}$  "field.
  - b. Select the phone vendor in the "Vendor" field.
  - c. Enter a description in the "**Desc.**" field.
  - d. Hit the **"Add Device**" button. If you have trouble getting the phone to register with the PBX, click the **"these instructions"** link for more information.

| Edit View History          | 146413 - Mozilla Firefox<br>Bookmarks Iools Hel |                                                                                           |                    |             | 값 • Google      |            |
|----------------------------|-------------------------------------------------|-------------------------------------------------------------------------------------------|--------------------|-------------|-----------------|------------|
| trixbox Pro® :: Serve      |                                                 | your trixbox Pro! Please did                                                              | k here to learn mo | re.         |                 |            |
| trixb                      | Auto                                            | Answer Extensions                                                                         |                    | Reporting   | Status Optio    | ins logout |
| Note:<br>• Yo              | our server address for l                        | ctions, you stand a very lov<br>local phones is: s146413.tri<br>remote phones is: s146413 | xbox.fonality.com  |             | r first phones. |            |
| Add Ph<br>MAC <sup>?</sup> | one<br>0004#2a664cb                             | Vendor <sup>?</sup> Polycom                                                               | 320/330            | Desc.? Poly | com 320/330     |            |
| Showin                     | ng O Devices                                    | No ph                                                                                     | ones!              | Seard       | h: p            |            |
|                            |                                                 |                                                                                           |                    |             |                 |            |
|                            |                                                 |                                                                                           |                    |             |                 |            |
|                            |                                                 |                                                                                           |                    |             |                 | ?          |
| 0 9 🛠                      | trixbox                                         | Pro  Standard Edition v4.1.2                                                              | ∙p13 :: ©2010 Fon  | ality, Inc. | Server:         | 146413     |
|                            |                                                 |                                                                                           |                    |             |                 |            |

- 8. Select "**Extensions>add extension**" to create/add extension and associate the extension with the phone and the assigned DID.
  - a. Enter an extension number in the "Extension Number" field.
  - b. Enter a description in the "Description" field.
  - c. Enter the first name and last name of the phone user in the "**First / Last Name**" field.
  - d. Enter a username in the "Web Username" field.
  - e. Enter a password in the "Web Password" field.
  - f. In the **"Inbound Phone No."** field, select the DID for routing incoming calls to this extension. Note that in this example, we use the pilot DID to associate with the first extension number.
  - g. In the "**Outbound Caller-ID**" field, select the DID/username as the caller ID. Note that for PBX registration mode, the Optimum Business SIP Trunk Adaptor will always relay the outbound call with the pilot DID as the caller ID. Also, the caller ID that is used by the PBX for any outbound call must be the same username that is successfully registered with the Optimum Business SIP Trunk Adaptor. For static IP mode, the outbound caller ID can be the same as the DID phone number.
  - h. In the **"Phones / Devices**" field, select the phone/device for this extension. Note that the detected phone/device will show up in the available list even when it can not successfully register with the PBX.
  - i. Enter a password in the "Voicemail Password" field.
  - j. Select "no" in the "**NAT**" field.
  - k. Leave all other fields as default and hit the "Add Extension" button.

| trixbox | Pro® :: Server #146413 | *                                    |                                          |                     |         |
|---------|------------------------|--------------------------------------|------------------------------------------|---------------------|---------|
| rix     |                        | AutoAnswer Extensions                | ACD / UAE Reportin                       | g Status C          | options |
|         |                        |                                      |                                          |                     |         |
|         |                        | phones add extension view e          | extensions phone numbers                 | groups 🍄            |         |
|         |                        |                                      |                                          |                     |         |
|         | Extension Number?      | sion: >> step one <<                 | Add Extension: >> Ring Type <sup>?</sup> |                     |         |
|         |                        | Extension 111                        | Ring Seconds?                            |                     |         |
|         |                        | N111 LN111                           | Call Forwarding?                         |                     |         |
|         |                        | N111                                 | Department?                              |                     |         |
|         | Web Password?          |                                      | Queue Auto-logoff?                       | disabled 💌          |         |
|         | Employee Email?        |                                      | Queue Ignore-if-busy?                    | yes 🖲 no 🔘          |         |
|         | Instant Messenger?     |                                      | Queue Pwd Required?                      | yes 🔍 no 🔘          |         |
|         | Employee Mobile?       |                                      | In Name Directory?                       | yes 🖲 no 🔘          |         |
|         | Mobile SMS Email?      | Select v                             | In Company Directory?                    | yes 🖲 no 🔘          |         |
|         | Inbound Phone No.?     | 631-676-9604                         | In Blast Group?                          | yes 🗇 no 🔍          |         |
|         | Outbound Caller-ID?    | 631-676-9604                         | In HUD?                                  | yes 🖲 no 🔘          |         |
|         | Phones / Devices?      | polycom 331 - SIP/0004F2A664CB (x114 | Voicemail Enabled?                       | yes 🖲 no 🔘          |         |
|         | Voi                    | cemail Settings                      | Advanced S                               | Settings            |         |
|         | Voicemail Bo           |                                      | NAT?                                     |                     |         |
|         | Voicemail Password     | 1? ••• *numbers only                 | DTMF Mode?                               | rfc2833 (default) 💌 |         |
|         | Voicemail Emai         | 1?                                   | Qualify?                                 | yes 🖲 no 🔘          |         |
|         | Voicemail Pager Emai   | I? this feature disabled             | Queue Press-to-accept?                   | yes 🗇 no 🔍          |         |
|         | Email Attachment       | s? yes 🔘 no 🔍                        | Multiple Queue Calls?                    | yes 🔘 no 🔍          |         |
|         | Delete When Emaile     | d²yes ◎ no ●                         | Private Extension?                       | yes 🔍 no 🔍          |         |
|         | Enable CallReturn      | n² yes 🔍 no 🐵                        | Visual-only Extension?                   | yes 💿 no 🔍          |         |
|         | Enable CallOu          | t² yes 🔿 no 🎯                        |                                          |                     |         |

9. Select "Extensions>view extensions" to verify that all phones are properly registered with the PBX. A green icon should be shown next to each extension. Mouse-over the "status" header to see what other status you may get. Note that you may need to set the "NAT" field for the extension to "yes" in order to get the green icon to appear.

| AutoAnswer Extensions ACD / UAE Reporting S phones add extension view extensions phone numbers groups Phones add extension view extensions phone numbers groups Phones and remote HUD users will not be able to connect to your thotox Pre. [learn more] | one numbers groups       | ¢        | Options |
|----------------------------------------------------------------------------------------------------|--------------------------|----------|---------|
|                                                                                                    |                          | ¢        |         |
| Remote phones and remote HUD users will not be able to connect to your trabox Re. [learn more]                                                                                                    | trivtey Pro (learn more) |          |         |
| Remote phones and remote HUD users will not be able to connect to your thatox Pro. [learn more]                                                                                                    | trixtex Pro_(learn more) |          |         |
| Remote phones and remote HUD users will not be able to connect to your tholes Re. [learn more]                                                                                                    | trivbox Pro tlearn moret |          |         |
|                                                                                                    |                          |          |         |
|                                                                                                    |                          |          |         |
|                                                                                                    |                          |          |         |
|                                                                                                    |                          |          |         |
|                                                                                                    |                          |          |         |
|                                                                                                    |                          |          |         |
|                                                                                                    |                          |          |         |
| You Have 1 license left out of 4. [buy more] Sea                                                                                                    | Se                       | earch: 🔎 |         |
| Del Ext▼ Status <sup>?</sup> ▼ User's Name▼ Description▼ Department▼ Direct Dial Blast H                                                                                                    | Direct Dial Blast        | HUD Fwd. | Login   |
| 💥 111 🔍 LN111, FN111 Extension 111 631-676-9604                                                                                                    | 631-676-9604             | 1        | LOGIN   |
| X 112 O LN112, FN112 Extension 112 631-676-9605                                                                                                    | 631-676-9605             | ¥        | LOGIN   |
|                                                                                                    | 631-676-9606             | 1        | LOGIN   |
|                                                                                                    |                          |          |         |

- Select "Options>dial plan" to add dial plan for making outbound calls with "9+ 10-digit number".
  - a. Enter "nxxnxxxxx" in the "**Dial String**" field.
  - b. Enter a description in the "**Description**" field.
  - c. Select "long distance" in the "**Type**" field.
  - d. Select the Route name for the Optimum Business SIP Trunk Adaptor in the **"Route"** field.
  - e. Leave other fields as default and hit the "Add Dial Plan" button.

|    |                                       |                                                                                                    | Answer Ext                                                   | ensions                                                                                              | ACD / U                                                        | IAE Bond                                | orting                                                                        | Status   | Options       | ♦   |
|----|---------------------------------------|----------------------------------------------------------------------------------------------------|--------------------------------------------------------------|----------------------------------------------------------------------------------------------------|----------------------------------------------------------------|-----------------------------------------|-------------------------------------------------------------------------------|----------|---------------|-----|
|    | ~Y                                    |                                                                                                    |                                                              |                                                                                                    |                                                                |                                         |                                                                               |          |               | log |
|    |                                       | customer                                                                                                    | settings networ                                              | k link serv                                                                                          | er reset                                                       | tserver dial                            | plan echo                                                                     | cards vo | oip HUD 🌱     |     |
|    |                                       |                                                                                                    | low. Watch a video                                           | te lever benut                                                                                       | <b>@</b> ~                                                     |                                         |                                                                               |          |               |     |
|    | Aug a ne                              | w Diar Plan Entry De                                                                                                    | iow. watch a video                                           | to learn now                                                                                         | Č                                                              |                                         |                                                                               |          |               |     |
|    | Add Dia                               | Plan Entry                                                                                                    |                                                              |                                                                                                    | _                                                              |                                         |                                                                               |          |               |     |
|    | Dial Stri                             | ng?                                                                                                    | Description? T                                               | ype?                                                                                                 | Route?                                                         |                                         | Strip Digits                                                                  | Prepend? |               |     |
|    | 9 <sup>?</sup> + nor                  | 000000X                                                                                                    | 9+ 10-digit number                                           | ong distance 👻                                                                                       | 1st: Vol                                                       | P: EM4552                               | 1 (default) 💌                                                                 |          |               |     |
|    | Legend: n                             | =any single digit othe                                                                                                    |                                                              |                                                                                                    |                                                                |                                         |                                                                               |          |               |     |
|    |                                       | -any single digit onle                                                                                                    | r than 1 or 0                                                |                                                                                                    | 2nd: - no                                                      | one (optional) - 💌                      | 1 (default) 💌                                                                 |          |               |     |
|    | ×                                     | =any single digit, incl<br>=0 or more digits, up                                                                                                    | iding 1 & 0                                                  | Add Dial Pla                                                                                         | 3rd: nc                                                        | one (optional) - 💌                      | 1 (default) -<br>1 (default) -                                                |          |               |     |
|    |                                       | =any single digit, incl                                                                                                    | iding 1 & 0<br>to any length                                 | Add Dial Pla                                                                                         | 3rd: nc                                                        |                                         |                                                                               |          |               |     |
|    |                                       | =any single digit, incl<br>=0 or more digits, up                                                                                                    | iding 1 & 0<br>to any length                                 | Add Dial Plan                                                                                        | 3rd: nc                                                        |                                         | 1 (default) 💌                                                                 | Prepend  |               |     |
|    | Showing                               | any single digit, incl<br>=0 or more digits, up<br>7 Dial Plan Entrie                                                                                                    | ding 1 & 0<br>to any length                                  | 1.5%                                                                                                 | 3rd: nc                                                        | one (optional) - 💌                      | 1 (default) 💌                                                                 | Prepend  |               |     |
|    | Showing<br>Delete                     | any single digit, incl<br>=0 or more digits, up<br>) 7 Dial Plan Entrie<br>Dial String                                                                                                    | ding 1 & 0<br>to any length                                  | Туре                                                                                                 | 3rd: - nc                                                      | one (optional) - 💌                      | 1 (default) -                                                                 | Prepend  |               |     |
|    | Showing<br>Delete<br>X<br>X<br>X      | any single digit, ind<br>or more digits, up<br>or Dial Plan Entrice<br>Dial String<br>9 + nx00000<br>9 + 11<br>9 + 411                                                                                             | ding 1 & 0<br>to any length                                  | Type<br>local ca<br>local ca<br>local ca                                                             | 3rd: - nc                                                      | one (optional) - 💌                      | 1 (default) -<br>Strip                                                        | Prepend  |               |     |
|    | Showing<br>Delete                     | any single digit, inde<br>=0 or more digits, up<br>7 Dial Plan Entrie<br>Dial String<br>9 + nxococox<br>9 + 11<br>9 + 411<br>9 + 611                                                                               | S Emergency 911                                              | Type<br>local ca<br>local ca<br>local ca<br>local ca<br>local ca                                     | 3rd: - nc                                                      | one (optional) - 💌                      | t (default) v<br>Strip<br>1<br>0                                              | Prepend  |               |     |
|    | Showing<br>Delete<br>X<br>X<br>X<br>X | <ul> <li>any single digit, indeed eligits, up</li> <li>7 Dial Plan Entrie</li> <li>Dial String</li> <li>9 + mocococx</li> <li>9 + 11</li> <li>9 + 611</li> <li>9 + 0</li> </ul>                                    | S Description Emergency 911 Telco Operator                   | Type<br>local co<br>local co<br>local co<br>local co<br>local co<br>local co                         | 3rd: - nc                                                      | Primary Route                           | 1 (default) •           •           Strip           1           0           1 | Prepend  |               |     |
|    | Showing<br>Delete                     | any single digit, indeed           0 or more digits, up           0 Jan Entrice           0 ial String           9 + 11           9 + 411           9 + 611           9 + 9 + 0           9 + 10xxxxxxxxxxxxxxxxxx | S S Description Emergency 911 Telco Operator Standard long d | Type<br>local cr<br>local cr<br>local cr<br>local cr<br>local cr<br>local cr<br>local cr<br>local cr | 3rd: - nc                                                      | Primary Route                           | <b>Strip</b><br>1<br>1<br>1<br>1<br>1<br>1<br>1                               | Prepend  |               |     |
|    | Showing<br>Delete<br>X<br>X<br>X<br>X | <ul> <li>any single digit, indeed eligits, up</li> <li>7 Dial Plan Entrie</li> <li>Dial String</li> <li>9 + mocococx</li> <li>9 + 11</li> <li>9 + 611</li> <li>9 + 0</li> </ul>                                    | S Description Emergency 911 Telco Operator                   | Type<br>local co<br>local co<br>local co<br>local co<br>local co<br>local co                         | 3rd: - nc                                                      | Primary Route                           | <b>Strip</b><br>1<br>0<br>1<br>1<br>1                                         | Prepend  |               |     |
|    | Showing<br>Delete                     | any single digit, indeed           0 or more digits, up           0 Jan Entrice           0 ial String           9 + 11           9 + 411           9 + 611           9 + 9 + 0           9 + 10xxxxxxxxxxxxxxxxxx | S S Description Emergency 911 Telco Operator Standard long d | Type<br>local cr<br>local cr<br>local cr<br>local cr<br>local cr<br>local cr<br>local cr<br>local cr | 3rd: - nc                                                      | Primary Route                           | <b>Strip</b><br>1<br>1<br>1<br>1<br>1<br>1<br>1                               | Prepend  |               |     |
| 10 | Showing<br>Delete                     | any single digit. Inde<br>0 or more digits. Up<br>7 Dial Plan Entrice<br>Dial String<br>9 + nococox<br>9 + 11<br>9 + 611<br>9 + 0<br>9 + 100000000<br>9 + 10000000000<br>9 + 011.                                  | S S Description Emergency 911 Telco Operator Standard long d | Type<br>local ce<br>local ce<br>local ce<br>local ce<br>local ce<br>i long di<br>interna             | 3rd: - ne<br>n<br>all<br>all<br>all<br>all<br>stance<br>tional | Primary Route VoIP: EM4552 VoIP: EM4552 | <b>Strip</b><br>1<br>1<br>1<br>1<br>1<br>1<br>1                               |          | Server: 14641 | 3   |

11. To configure the Trixbox PBX with a specific DTMF mode, follow the steps below.

Go to the "**Options**" tab, then select the "**voip**" link. In the drop-down box labeled "**DTMF Mode**", there are four options: RFC2833, Auto, Info, and Inband. Select "**Auto**". This will allow both Inband and RFC2833 protocols.

| . C               | X 🏠 🥑 http://cp.trixbo                                                                                                    | x.com/index.cgi                                                                              |                                                                                                    |                                                                                                    | Ę                 | 슈 - 😫  | ▼ Google |        |
|-------------------|----------------------------------------------------------------------------------------------------|----------------------------------------------------------------------------------------------|----------------------------------------------------------------------------------------------------|----------------------------------------------------------------------------------------------------|-------------------|--------|----------|--------|
| trixbox Pro® :: S | Server #146413 ÷                                                                                                    |                                                                                              |                                                                                                    |                                                                                                    |                   |        |          |        |
| A software        | are update is available for yo                                                                                                    | our trixbox Pro! Please c                                                                    | lick here to learn                                                                                                    | more.                                                                                                 |                   |        |          |        |
|                   |                                                                                                    |                                                                                              |                                                                                                    |                                                                                                    |                   |        |          |        |
| rivh              | AutoAns                                                                                                    | wer Extensions                                                                               | ACD / UA                                                                                                    | E Report                                                                                              | ing 9             | Status | Options  | \$     |
|                   | AutoAlis                                                                                                    | Extensions                                                                                   | ACDITOR                                                                                                    | c Keport                                                                                              | ing -             | otatus | options  | logout |
|                   | customer se                                                                                                    | ttings network link                                                                          | server resets                                                                                                    | erver dial pla                                                                                        | n echo            | cards  | voip HUD |        |
|                   | Customer se                                                                                                    | tingo network mik                                                                            | Serier reserve                                                                                                    | unarpha                                                                                               | in cono           | Curuo  | Tolp Hos |        |
|                   | A Vour trivbox Bro as                                                                                                    | etwork may not be configured to                                                              | a work with SID or IAV                                                                                                    | 2 VolD providera ( la                                                                                 |                   |        |          |        |
|                   | Tour troubdx Pro In                                                                                                    | stwork may not be configured a                                                               | o work with siP or POG                                                                                                    | 2 Vole providers. (Te                                                                                 | ann more)         |        |          |        |
|                   |                                                                                                    |                                                                                              |                                                                                                    |                                                                                                    |                   |        |          |        |
|                   |                                                                                                    |                                                                                              |                                                                                                    | 0.                                                                                                    |                   |        |          |        |
|                   | Watd                                                                                                    | h a video demonstration                                                                      | n of adding a VoIP                                                                                                    | trunk!                                                                                                |                   |        |          |        |
|                   | Welcome to your VoIP Act                                                                                                    | counts area. From this s                                                                     | creen you will be                                                                                                    | able to see you                                                                                       | r existing V      | oIP    |          |        |
|                   |                                                                                                    | counts area. From this s                                                                     | creen you will be                                                                                                    | able to see you                                                                                       | r existing V      | oIP    |          |        |
|                   | Welcome to your VoIP Act<br>Accounts as well as add r                                                                                                    | counts area. From this s                                                                     | creen you will be                                                                                                    | able to see you                                                                                       | r existing V      | oIP    |          |        |
|                   | Welcome to your VoIP Act                                                                                                    | counts area. From this s                                                                     | creen you will be                                                                                                    | able to see your<br>XX2!                                                                              | r existing V      | oIP    |          |        |
|                   | Welcome to your VoIP Ac<br>Accounts as well as add r<br>Update VoIP Account                                                                                                    | counts area. From this s<br>new VoIP Accounts - nov                                          | creen you will be<br>w of type SIP or IA                                                                                                    | able to see your<br>XX2!<br>Other                                                                     |                   |        |          |        |
|                   | Welcome to your VoIP Accounts as well as add r                                                                                                    | counts area. From this s<br>new VoIP Accounts - nov<br>EM4552                                | creen you will be<br>w of type SIP or I/<br>Provider?                                                                                       | able to see your<br>X2!<br>Other                                                                      |                   |        |          |        |
|                   | Welcome to your VoIP Ac<br>Accounts as well as add r<br>Update VoIP Account<br>Route Name?<br>Username?                                                                                                    | counts area. From this s<br>new VoIP Accounts - nov<br>EM4552<br>[6316769604                 | creen you will be<br>v of type SIP or IA<br>Provider?<br>Register?                                                                          | able to see your<br>X2!<br>Other                                                                      |                   |        |          |        |
|                   | Welcome to your VoIP Ac<br>Accounts as well as add r<br>Update VoIP Account<br>Route Name?<br>Username?<br>Password?                                                                                                    | counts area. From this s<br>new VoIP Accounts - nov<br>EM4552<br>[6316769604                 | creen you will be<br>w of type SIP or IA<br>Provider <sup>?</sup><br>Register <sup>?</sup><br>Server <sup>?</sup>                           | able to see your<br>X2!<br>Other                                                                      |                   |        |          |        |
|                   | Welcome to your VoIP Acc<br>Accounts as well as add r<br>Update VoIP Account<br>Route Name <sup>7</sup><br>Username <sup>7</sup><br>Password <sup>7</sup><br>Advanced<br>From User <sup>7</sup>                                                                                              | counts area. From this s<br>new VoIP Accounts - nov<br>EM4552<br>[6316769604                 | creen you will be<br>w of type SIP or IA<br>Provider <sup>?</sup><br>Register <sup>?</sup><br>Server <sup>?</sup>                           | able to see your XX2!<br>Other<br>no<br>192.168.1.1                                                   | SIP               |        |          |        |
|                   | Welcome to your VoIP Acc<br>Accounts as well as add r<br>Update VoIP Account<br>Route Name <sup>7</sup><br>Username <sup>7</sup><br>Password <sup>7</sup><br>Advanced<br>From User <sup>7</sup>                                                                                              | counts area. From this s<br>new VoIP Accounts - nov<br>EM4552<br>[6316769604                 | creen you will be<br>w of type SIP or IA<br>Provider <sup>?</sup><br>Register <sup>?</sup><br>Server <sup>?</sup><br>Direction <sup>?</sup> | able to see your<br>Other no  192:168.1.1 both - (friend) none                                        | SIP               |        |          |        |
|                   | Velcome to your VoIP Acc<br>Accounts as well as add r<br>Update VoIP Account<br>Route Name <sup>2</sup><br>Username <sup>2</sup><br>Password <sup>2</sup><br>Advanced<br>From User <sup>2</sup><br>From Domain <sup>2</sup>                                                                  | counts area. From this s<br>new VoIP Accounts - nov<br>EM4552<br>[6316769604                 | creen you will be<br>wof type SIP or 14<br>Provider?<br>Register?<br>Server?<br>Direction?<br>TOS?                                          | able to see your<br>XX2!<br>Other<br>no<br>192:168.1.1<br>  both - (friend)<br>  none<br>  plaintext  | SIP               |        |          |        |
|                   | Welcome to your Vip Pa A<br>Accounts as well as addr<br>Update VolP Account<br>Route Name <sup>2</sup><br>Username <sup>2</sup><br>Advanced<br>From User <sup>3</sup><br>Allowed Ps <sup>2</sup><br>Disallowed Ps <sup>2</sup>                                                               | counts area. From this s<br>new VoIP Accounts - nov<br>EM4552<br>[6316769604                 | creen you will be<br>v of type SIP or I/<br>Provider?<br>Register?<br>Server?<br>Direction?<br>TOS?<br>Authentication?                      | able to see your<br>XX21<br>Other<br>no<br>192:168.1.1<br>both - (friend)<br>none<br>plaintext<br>yes | × SIP             |        |          |        |
|                   | Welcome to your VoIP Ac<br>Accounts as well as add                                                                                                    | Counts area. From this s<br>new VoIP Accounts - nov<br>EM4552<br>(\$316765604<br>192 168.1.1 | creen you will be<br>w of type SIP or IA<br>Provider?<br>Register?<br>Server?<br>Direction?<br>ToS?<br>Authentication?<br>Transfer?         | able to see your                                                                                      | SIP<br>SIP<br>SIP |        |          |        |
|                   | Welcome to your Voip Ao.<br>Accounts as well as addr<br>Route Voip Account<br>Route Name <sup>2</sup><br>■ Password <sup>2</sup><br>■ Advanced<br>From User <sup>2</sup><br>From Domain <sup>2</sup><br>Allowed Te <sup>2</sup><br>Disallowed Te <sup>2</sup><br>Outbound Proxy <sup>2</sup> | Counts area. From this s<br>new VoIP Accounts - nov<br>EM4552<br>5315759604<br>192 168 1.1   | creen you will be<br>v of type SIP or 1/<br>Register?<br>Server?<br>Direction?<br>Tos?<br>Authentication?<br>Transfer?<br>Reinvite?         | able to see your VX21                                                                                 | V SIP             |        |          |        |